## **INSTRUKCJA SZYFROWANIA OFERT SKŁADANYCH W FORMIE ELEKTRONICZNEJ**

I. Do szyfrowania plików zawierających ofertę należy użyć darmowego oprogramowania do archiwizacji 7-Zip, które można pobrać m.in. ze strony: [http://7-zip.org.pl/.](http://7-zip.org.pl/)

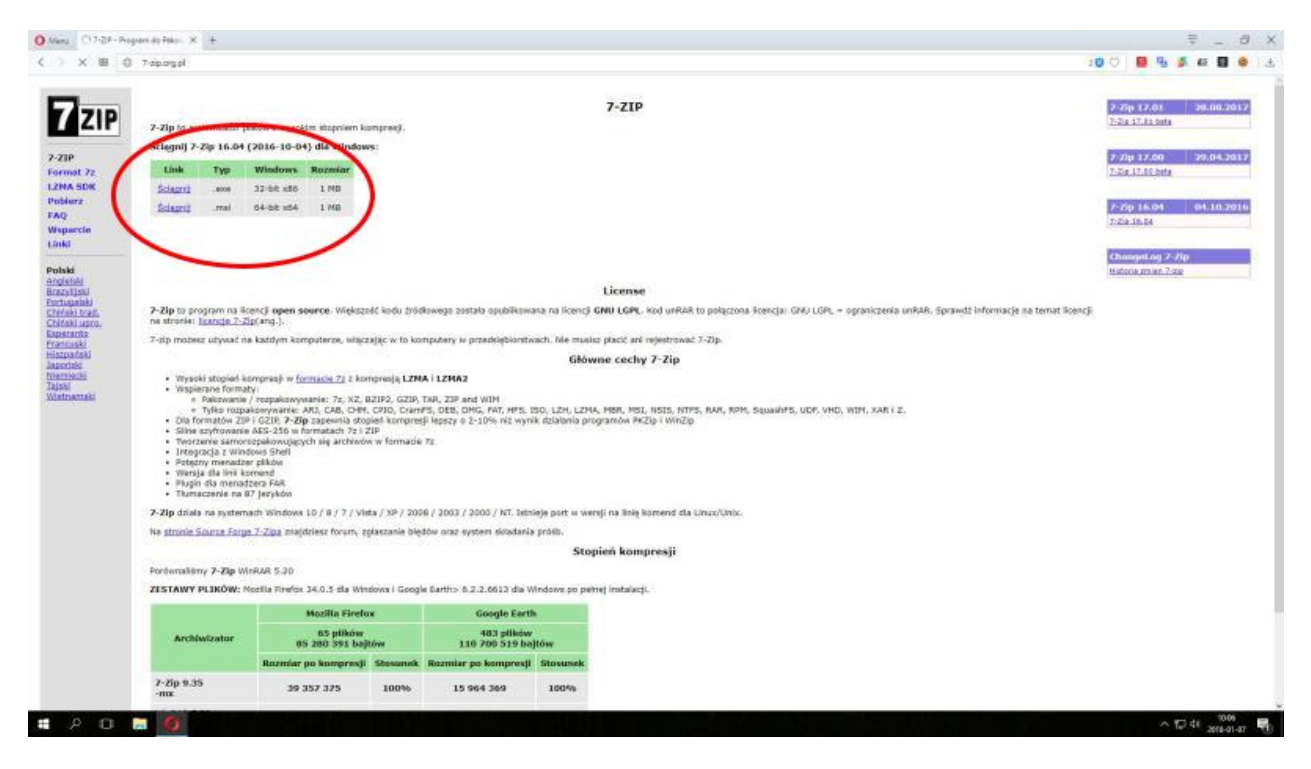

II. Zapisujemy plik instalacyjny na dysku

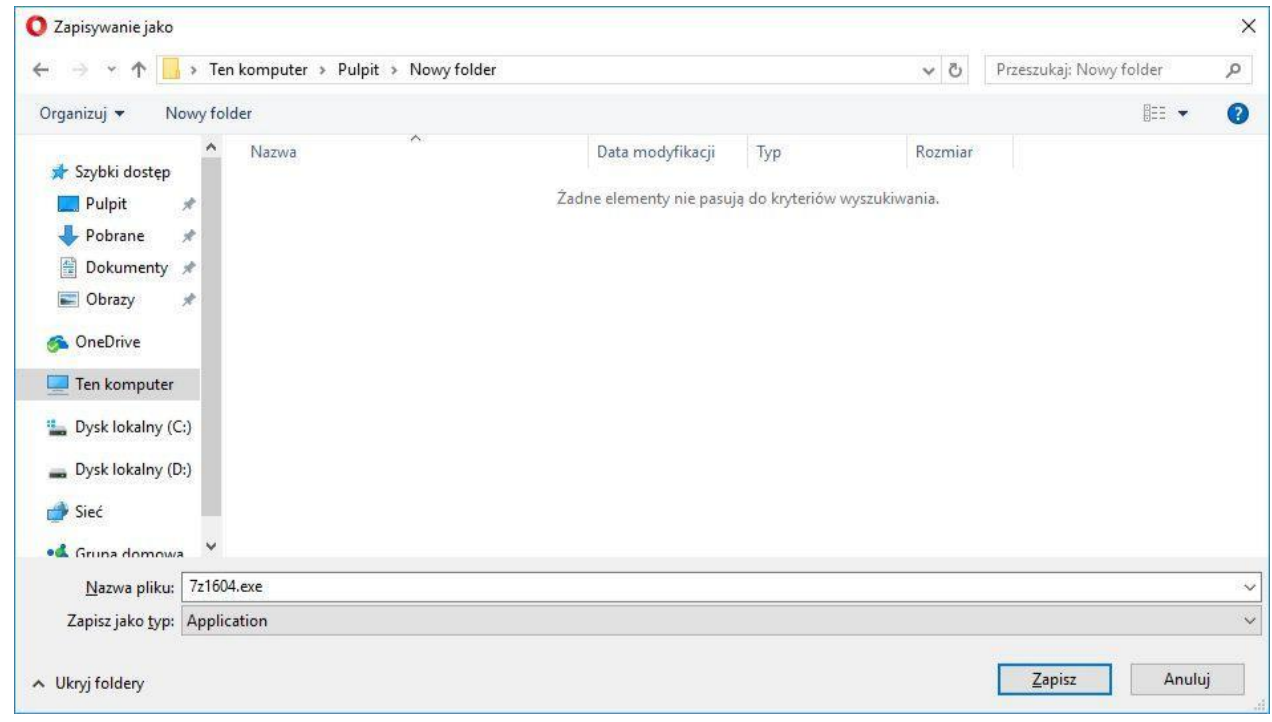

## III. Klikamy na pliku instalacyjnym i instalujemy program

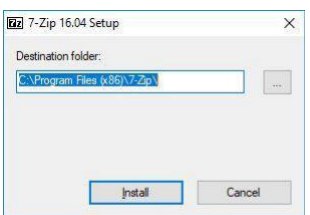

IV. Otwieramy folder, w którym zainstalowaliśmy program i uruchamiamy plik 7zFM.exe

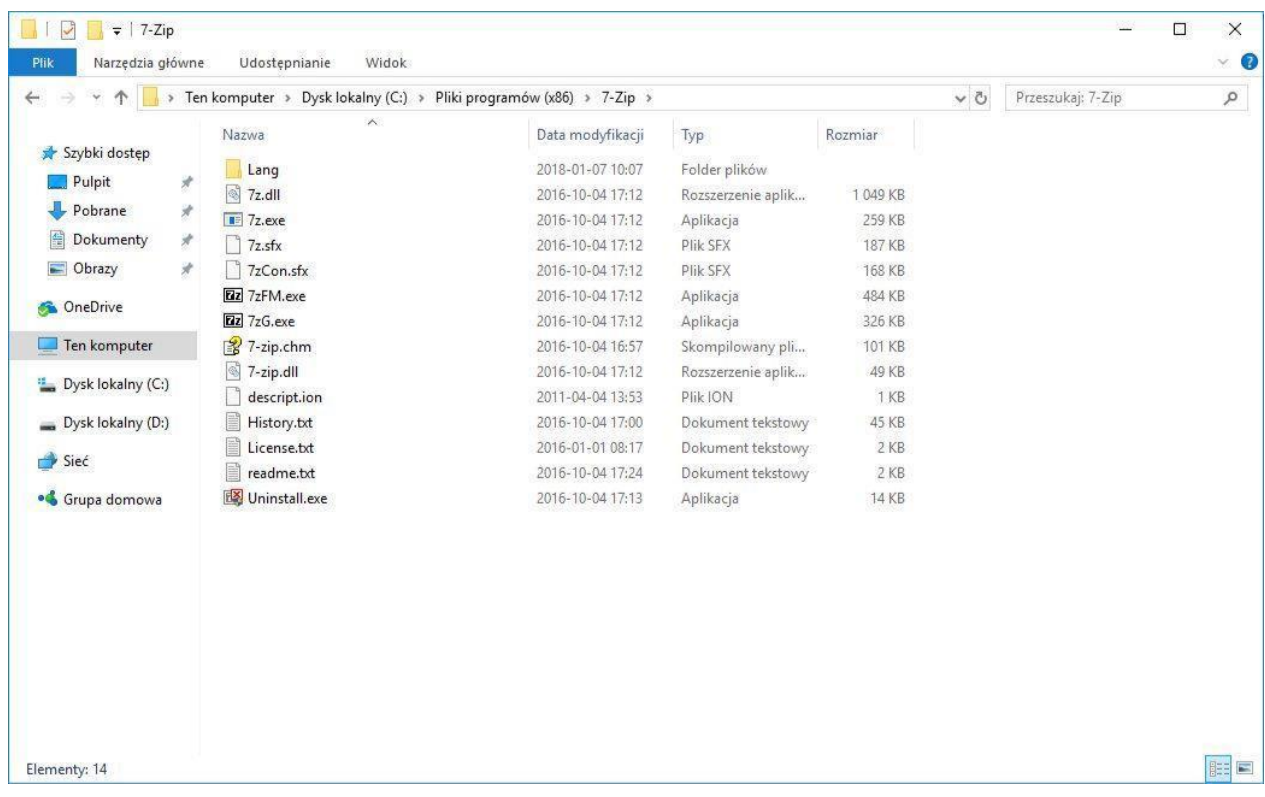

V. W oknie programu otwieramy folder, w którym zapisaliśmy plik ze skanem naszej oferty oraz ewentualnie wymagane załączniki, zaznaczamy wszystkie pliki, a następnie wybieramy z górnego menu polecenie **Dodaj**

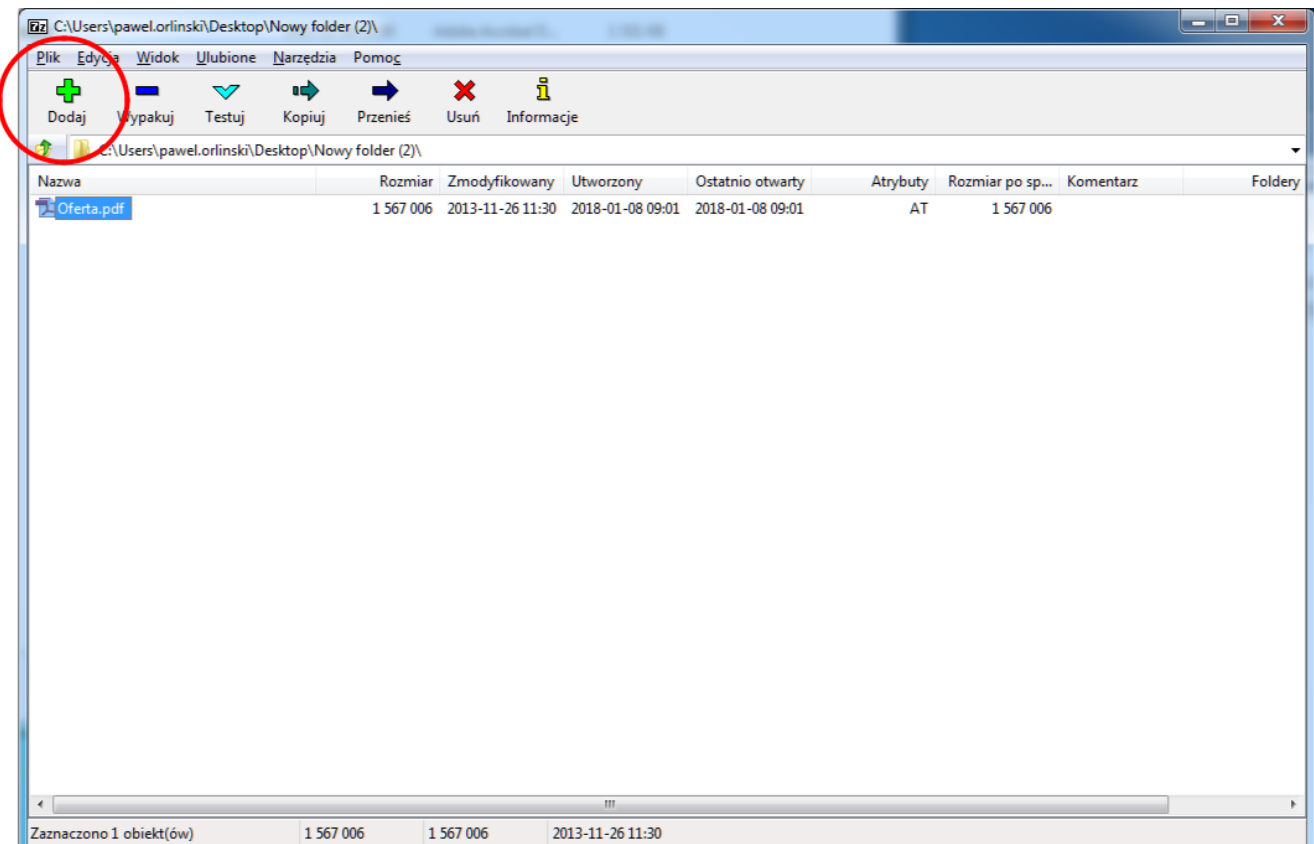

VI. W oknie, które się otworzy dwukrotnie wprowadzamy hasło składające się z co najmniej ośmiu znaków i zatwierdzamy OK

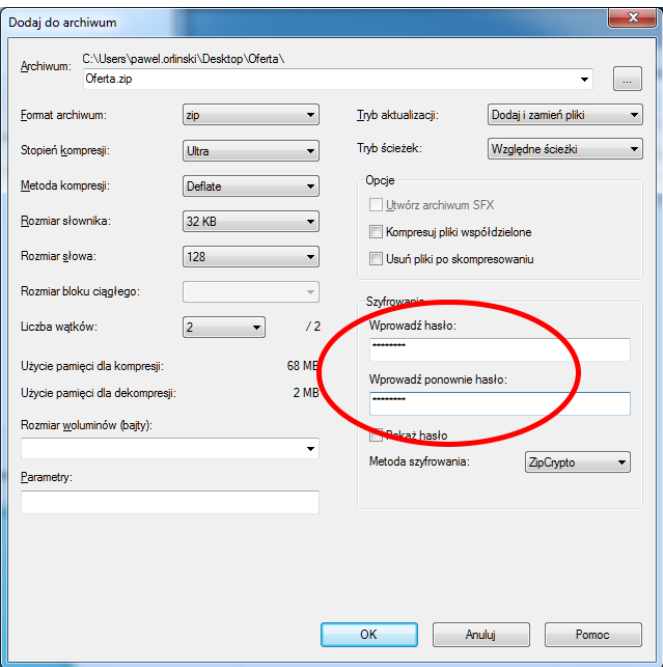

VII. Otrzymujemy zaszyfrowany plik z ofertą i ewentualnymi wymaganymi załącznikami, który następnie wysyłamy na adres poczty elektronicznej um@krasnobrod.pl lub przez Elektroniczną Skrzynkę Podawczą https://epuap.gov.pl/wps/portal w wyznaczonym terminie składania ofert.

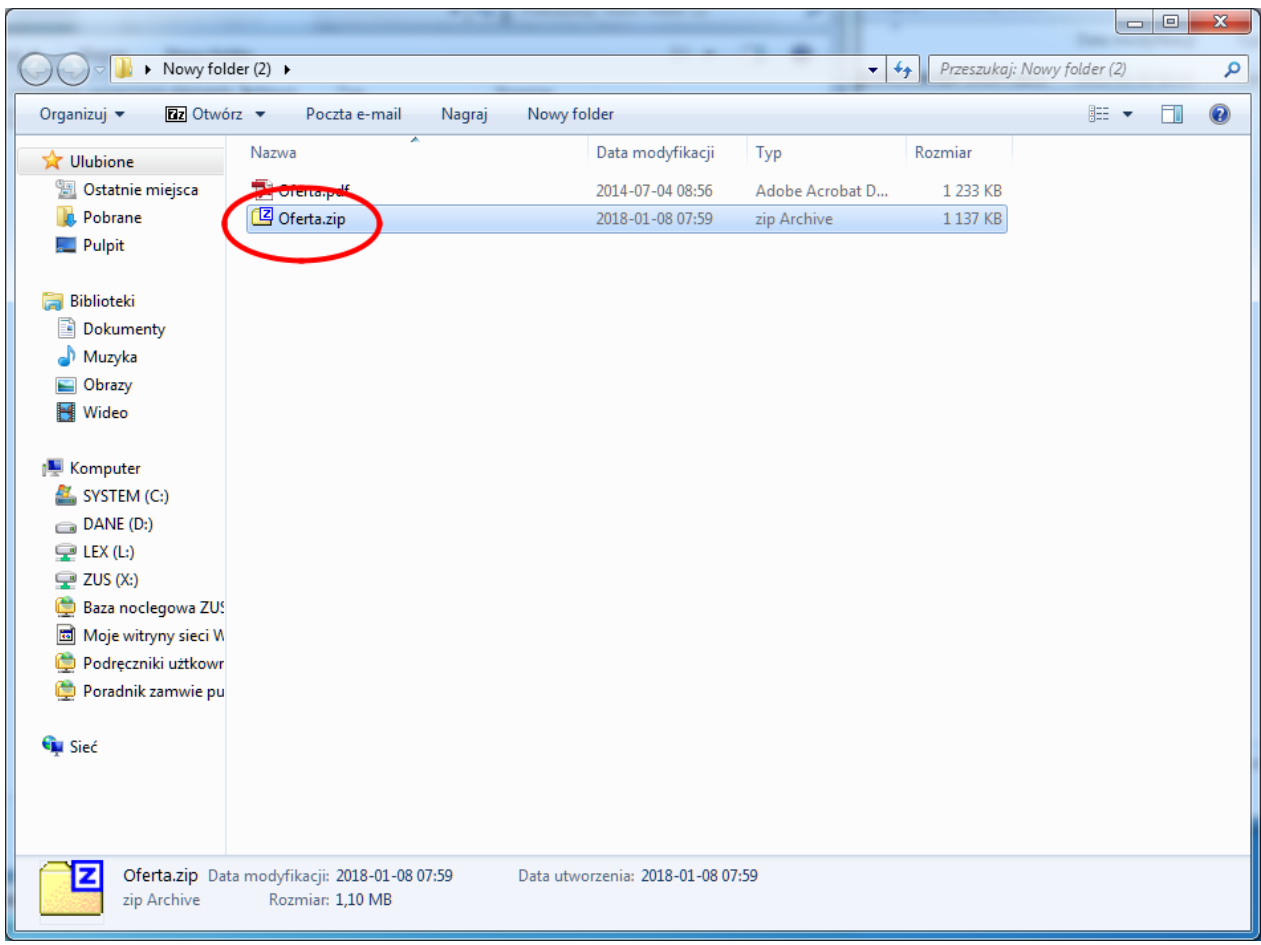

VIII. Po upływie terminu składania ofert, a do terminu otwarcia ofert należy w analogiczny sposób co składana oferta wysłać na adres poczty elektronicznej um@krasnobrod.pl lub przez Elektroniczną Skrzynkę Podawczą https://epuap.gov.pl/wps/portal hasło, przy pomocy którego zaszyfrowano ofertę.